# Business One in Action – How To Create the Item Number Automatically?

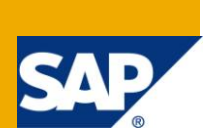

### **Applies to:**

SAP Business One, [Logistics,](https://www.sdn.sap.com/irj/scn/index?rid=/webcontent/uuid/807c6de4-e7bf-2c10-50a7-ab78ef5267a7) [Customization](http://www.sdn.sap.com/irj/sdn/index?rid=/webcontent/uuid/007dad7b-0cd5-2c10-f6a1-9390345182e1)

#### **Summary:**

This article describes how to create automatic items codes creation based on the item group.

**Author:** Murielle Saliber, Senior Support Consultant, GSC, SAP Business One

**Company:** SAP

**Created on:** September 2010

#### **Author Bio:**

Murielle Saliber joined SAP in 2002 and is currently active as Senior Support Consultant for SAP Business One. She has worked as both technical and business consultant. She answered partners' enquiries during the Expert-on-Phone project, where she consulted on mainly logistics, administrative, printing and data migratory topics.

# **Table of Contents**

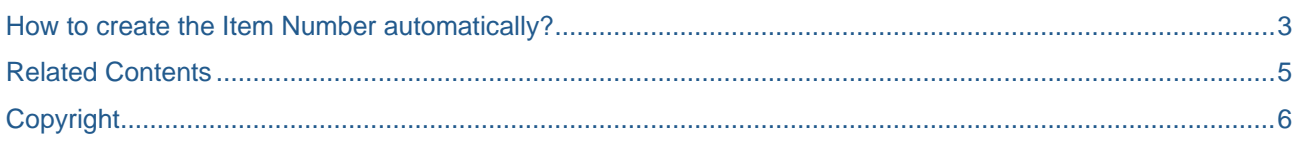

### <span id="page-2-0"></span>**How to create the Item Number automatically?**

To ensure continuity in their *Item Master Data*, many companies require a tightly controlled sequential item code generation. In SAP Business One auto-generated sequential item codes are easy to set up.

Dr Computer Repairs '(DCR) is a company that repairs laptops and sells rebuilt second hand laptops; user laptops, bus and trucks laptops. The *Item Number* for the laptops/parts is specific to the type of article rather than per article and brand. In other words, the company has one *Item Master Data* record for all DVD-ROM Drives, regardless of the brand, one *Item Master Data* for batteries and so on.

The *Item Number* depends on the *Item Group* because the *Description* changes constantly. They therefore need to have a sequential alphanumeric *Item Number.* In this alphanumeric numbering*,* the alpha part is static according to the type of goods. Because the *Item Number* is unique, a numeric counter is added after the alpha part of the code. To ensure consistency of this numbering system, a *Formatted Search* is setup to automatically create the *Item Number* once the *Item Group* has been selected.

To achieve this automatic creation, a *Formatted Search* is set up in the *Item Master Data* (*Stock Management* (*Inventory*)-> *Item Master Data*) in the *Item Number* field (OITM, ItemCode).

The first *Item Number* of each group has to be manually created (or imported via DTW) in order for the query to retrieve the different parts of the code and increase the numbering for all subsequent new items. In the following screenshot the Item 'NP\_1' is the first item in the *Item Group* 'Part New'. This *Item Number* was manually entered by the user when creating the item.

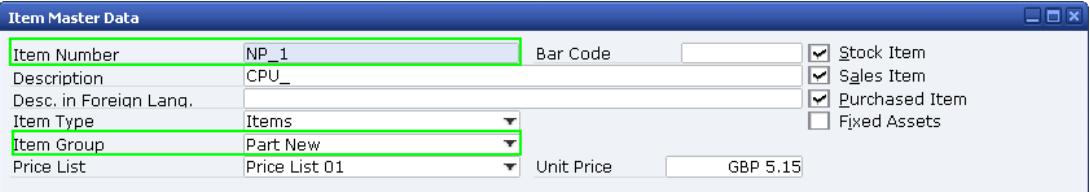

The following sample query will update the *Item Number* field according to the specifications:

```
/* Call the last Item number and keep only the alpha part at the begining of the 
code. The length expression (4 in the below) has to be modified according to the 
length of the alpha part of the code.
Concatenate the alpha and the numeric value (+).
Call the numeric part of the last code. Increase it by one(1). The result is 
then converted in alphanumeric type.*/
SELECT
      substring ((MAX(T0.ItemCode)), 0,4)
^{+}cast ((Substring ((MAX(T0.ItemCode)), 4, 4) +1) AS varchar(20))
FROM
     OITM T0 
WHERE
      T0.ItmsGrpCod = $[OITM.ItmsGrpCod]
```
To save this query in SAP Business One and activate the *Formatted Search*:

- 1. Go to *Tools* -> *Queries*-> *Query Generator* -> *Execute*.
- 2. Copy and paste the above query and amend the substring start and length expression according to the desired code definition.
- 3. Save the query in the relevant category in the *Query Manager*.
- *4.* Open the *Item Master Data* (*Stock Management* (*Inventory*)-> *Item Master Data*) and change it to the *Add* mode.
- *5.* Standing in the *Item Number* field, press *Shift+ALT+F2* or go to *Tools -> Customization Tools-*>*User Defined Value Setup* and complete t*he Formatted Search set u*p*.* For more information on setting up *Formatted Searches*, please refer to the document *How To Define and Use User-Defined Values in 8.8* on the Docum*[entation Resource Centre.](https://service.sap.com/smb/sbo/documentation)*

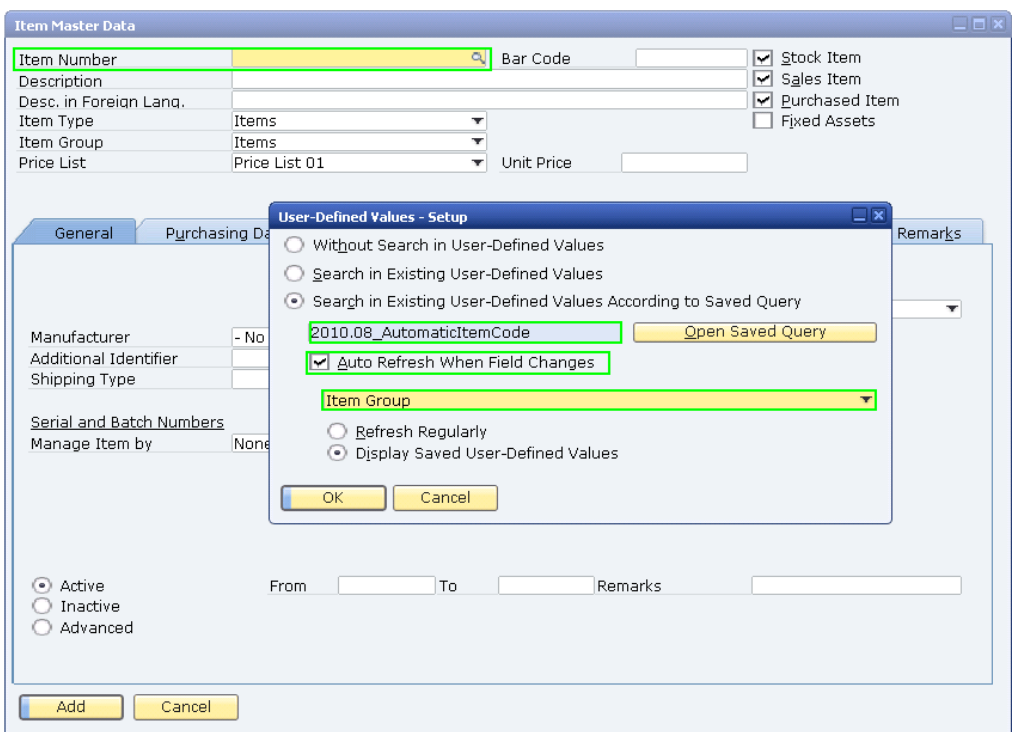

Once the formatted search is created, each time the *Item Group* is modified, the new *Item Number* is created. In the following example, a new item has been added to the Item Group 'Part new'. The *Item Number* has been automatically generated with the code 'NP\_2' by the formatted search in this field.

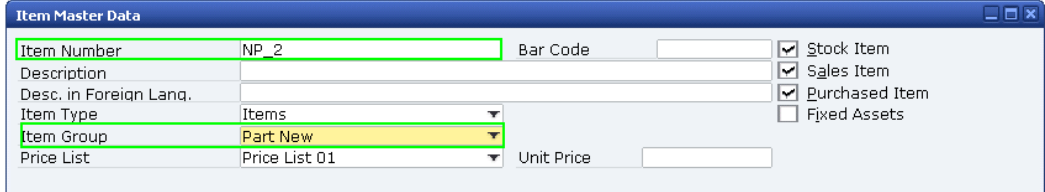

Note: In this example the *Formatted Search* was set to activate when the *Item Group* field changes. If adding a new item, the default *Item Group* is automatically selected. If you need to use this default *Item Group* then you will need to manually trigger the *Formatted Search* by resetting the default *Item Group*.

If in the company business process the group of an item can be updated/ changed, the formatted search should not use *Auto Refresh*. The *Item Number* in the *Item Master Data* cannot be changed once transactions exist. As a consequence, there may be no need to use *Auto Refresh*.

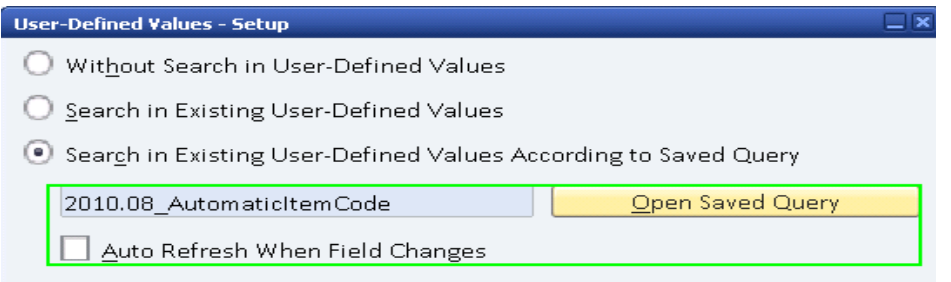

The user will then have to manually update the *Item Number.* This can be done by using *Shift*+*F2* or *Tools* -> *User Defined Values* or clicking on the magnifier in the field when activated (*View* -> *Pickers Display*-> *User Defined Values*). Again, the *Item Number* can only be changed if no transactions exist for that item.

### <span id="page-4-0"></span>**Related Contents**

- [SAP Business One in Action Catalog Page](https://www.sdn.sap.com/irj/scn/index?rid=/webcontent/uuid/2015042b-e6bf-2c10-88bc-f52b878d2895)
- [Link to DRC](https://service.sap.com/smb/sbo/documentation) documentation
- Not[e 1378434](https://service.sap.com/sap/support/notes/1378434)
- For more information, visit the **Business One homepage**.

## <span id="page-5-0"></span>**Copyright**

© Copyright 2010 SAP AG. All rights reserved.

No part of this publication may be reproduced or transmitted in any form or for any purpose without the express permission of SAP AG. The information contained herein may be changed without prior notice.

Some software products marketed by SAP AG and its distributors contain proprietary software components of other software vendors.

Microsoft, Windows, Excel, Outlook, and PowerPoint are registered trademarks of Microsoft Corporation.

IBM, DB2, DB2 Universal Database, System i, System i5, System p, System p5, System x, System z, System z10, System z9, z10, z9, iSeries, pSeries, xSeries, zSeries, eServer, z/VM, z/OS, i5/OS, S/390, OS/390, OS/400, AS/400, S/390 Parallel Enterprise Server, PowerVM, Power Architecture, POWER6+, POWER6, POWER5+, POWER5, POWER, OpenPower, PowerPC, BatchPipes, BladeCenter, System Storage, GPFS, HACMP, RETAIN, DB2 Connect, RACF, Redbooks, OS/2, Parallel Sysplex, MVS/ESA, AIX, Intelligent Miner, WebSphere, Netfinity, Tivoli and Informix are trademarks or registered trademarks of IBM Corporation.

Linux is the registered trademark of Linus Torvalds in the U.S. and other countries.

Adobe, the Adobe logo, Acrobat, PostScript, and Reader are either trademarks or registered trademarks of Adobe Systems Incorporated in the United States and/or other countries.

Oracle is a registered trademark of Oracle Corporation.

UNIX, X/Open, OSF/1, and Motif are registered trademarks of the Open Group.

Citrix, ICA, Program Neighborhood, MetaFrame, WinFrame, VideoFrame, and MultiWin are trademarks or registered trademarks of Citrix Systems, Inc.

HTML, XML, XHTML and W3C are trademarks or registered trademarks of W3C®, World Wide Web Consortium, Massachusetts Institute of Technology.

Java is a registered trademark of Sun Microsystems, Inc.

JavaScript is a registered trademark of Sun Microsystems, Inc., used under license for technology invented and implemented by Netscape.

SAP, R/3, SAP NetWeaver, Duet, PartnerEdge, ByDesign, SAP Business ByDesign, and other SAP products and services mentioned herein as well as their respective logos are trademarks or registered trademarks of SAP AG in Germany and other countries.

Business Objects and the Business Objects logo, BusinessObjects, Crystal Reports, Crystal Decisions, Web Intelligence, Xcelsius, and other Business Objects products and services mentioned herein as well as their respective logos are trademarks or registered trademarks of Business Objects S.A. in the United States and in other countries. Business Objects is an SAP company.

All other product and service names mentioned are the trademarks of their respective companies. Data contained in this document serves informational purposes only. National product specifications may vary.

These materials are subject to change without notice. These materials are provided by SAP AG and its affiliated companies ("SAP Group") for informational purposes only, without representation or warranty of any kind, and SAP Group shall not be liable for errors or omissions with respect to the materials. The only warranties for SAP Group products and services are those that are set forth in the express warranty statements accompanying such products and services, if any. Nothing herein should be construed as constituting an additional warranty.